## **Windows 7 : Changer le Fond d'écran / mettre un diaporama.**

## **Date de dernière mise à jour : 08/03/2011 à 13:24**

Source : http://www.vulgarisation-informatique.com/article-602--windows-7--changerfond-decran-ou-installerdiaporama.php. Distribution interdite sans accord écrit d'Anthony ROSSETTO (http://www.vulgarisation-informatique.com/contact.php) Dans Windwos 7 il est très facile de changer son fond d'écran.

Vous pouvez également faire défiler vos fonds d'écran préférés en les changeant automatiquement selon votre désir, vous choisissez vous même l'intervalle de temps entre l'affichage des différentes images pour obtenir un diaporama.

Pour mettre en place tout ceci, faites un clic droit sur un coin libre de votre écran et sélectionnez **Personnaliser**.

 $\mathscr{A}$ Personnaliser

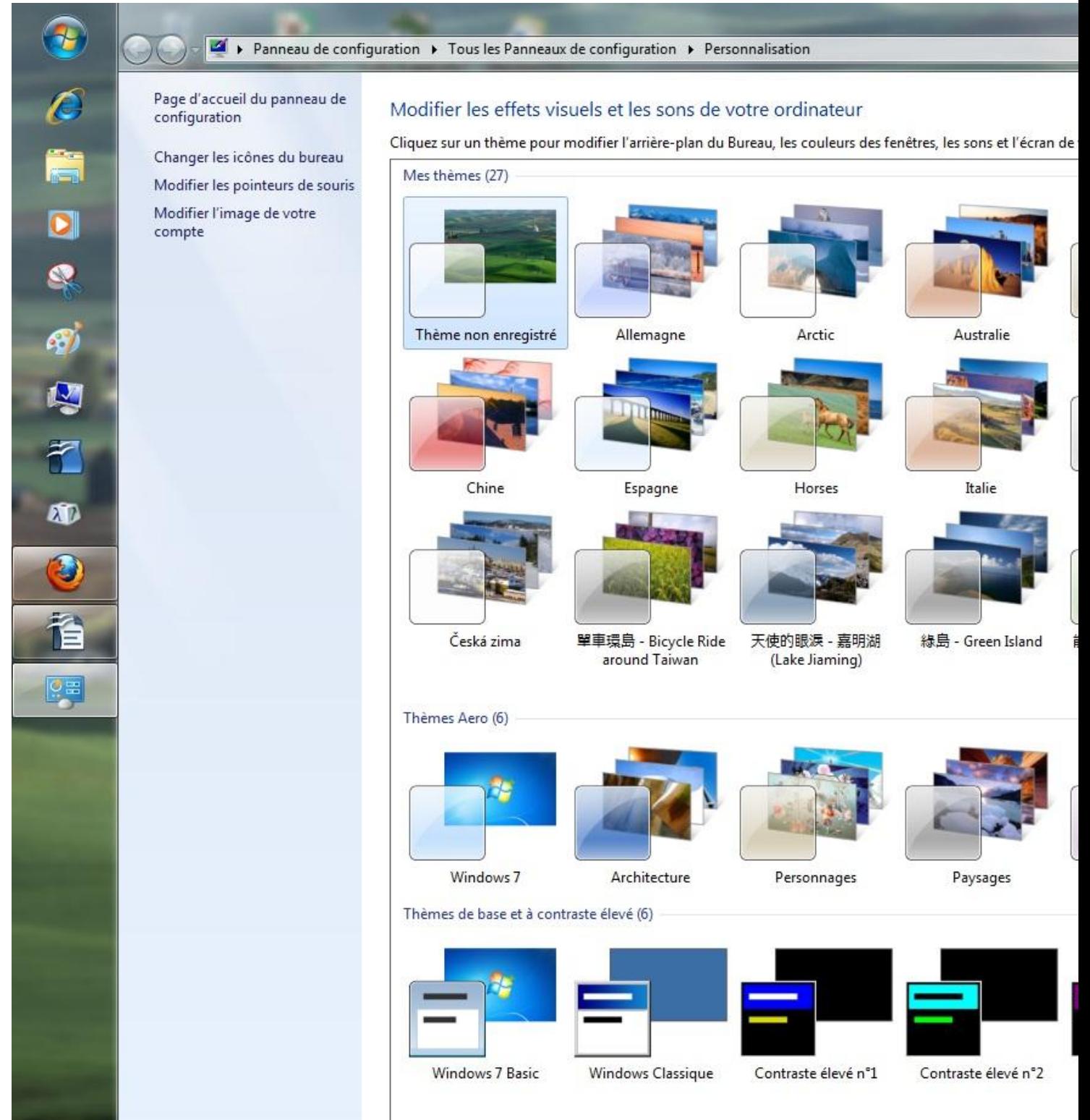

Pour avoir tous les thèmes de Windows 7 faites un clic sur le lien intitulé **Obtenir plus de thèmes en ligne**.

Vous serez automatiquement dirigé sur le site de Microsoft.

Les Thèmes téléchargés seront automatiquement installés et visibles dans le menu **Personnaliser**.

## Effectuez ensuite un clic sur **Arrière plan du bureau**.

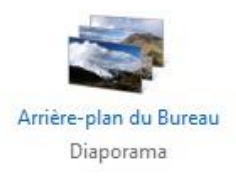

Dans le panneau vous pouvez choisir une image, dans les premières secondes votre fond d'écran (Thème) sera changé et restera aussi longtemps que vous n'y apporterez aucun changement.

Vous pouvez mettre en fond d'écran une de vos images, photos, vues panoramiques, images Web, etc. Cliquez sur le bouton Parcourir en haut de l'écran pour sélectionner vos images.

## Diaporama.

Pour mettre en place un diaporama, cliquez sur Sélectionner tout. La fonction (Changer d'images tous les:) se met en gras et vous pouvez choisir l'intervalle de temps entre deux rafraîchissements, de 10 secondes à 1 jour.

Vous remarquez que toutes les cases sont cochées, ce qui n'est pas le cas si vous choisissez de ne pas utiliser de diaporama. N'oubliez pas à chaque changement d'**Enregistrer les modifications** à droite de votre écran.

Vous pouvez aussi changer la position de votre image écran.

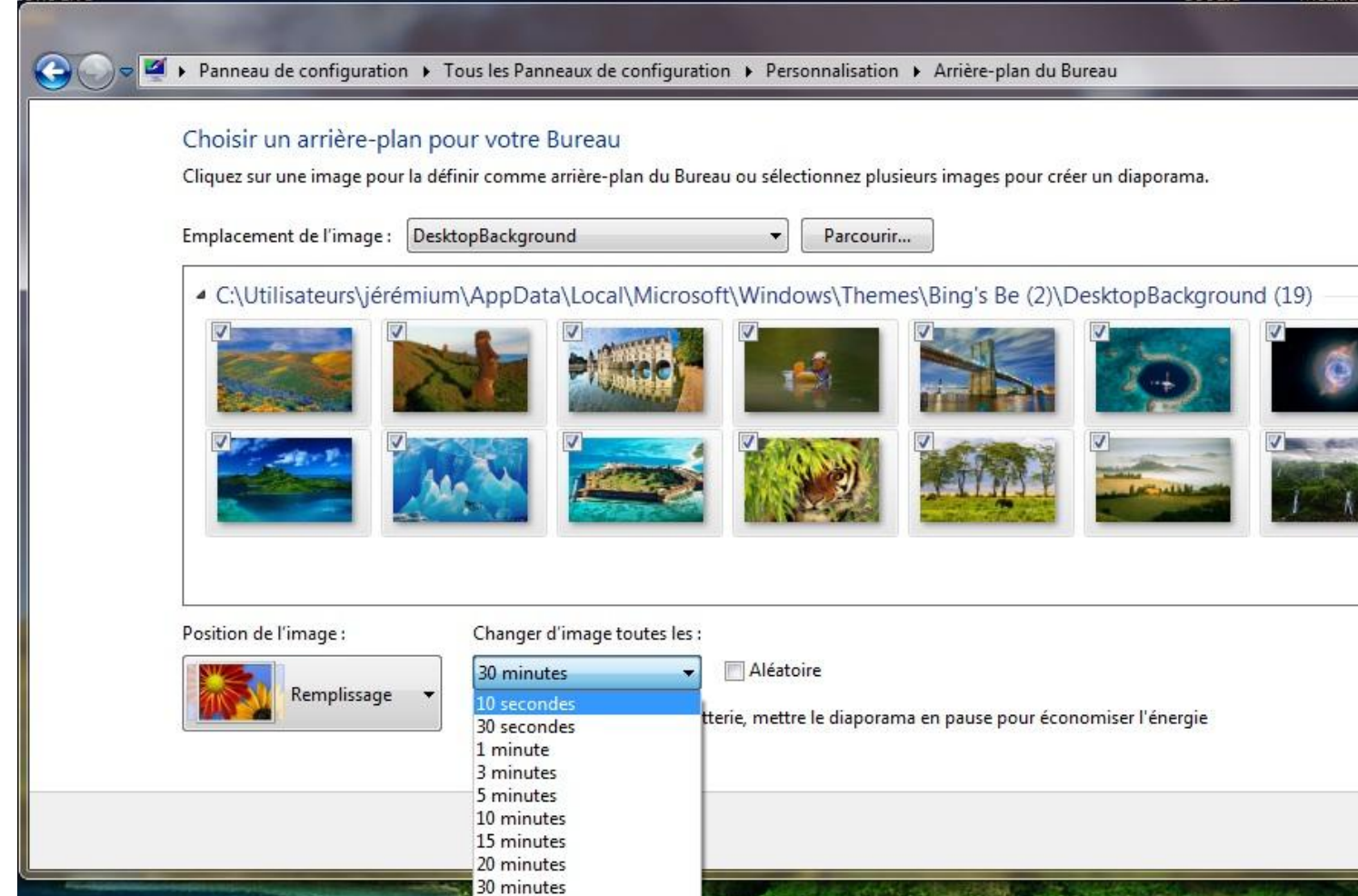

Source : http://www.vulgarisation-informatique.com/article-602--windows-7--changerfond-decran-ou-installerdiaporama.php. Distribution interdite sans accord écrit d'Anthony ROSSETTO (http://www.vulgarisation-informatique.com/contact.php)